brother

# **TÃ<sub>e</sub>**

P-touch

D<sub>210</sub> Příručka uživateleČeština

S novou tiskárnou štítků Brother P-touch můžete vytvářet spousty vlastních samolepicích štítků. Tato tiskárna štítků používá pásky TZe Brother v šířkách 3,5 až 12 mm. Kazety <sup>s</sup> páskou TZe jsou k dispozici v řad<sup>ě</sup> barev a velikostí. Úplný seznam pásek kompatibilních s vaším přístrojem najdete na stránkách [www.brother.com](http://www.brother.com)

Než začnete se zařízením pracovat, pozorně si přečtěte tuto příručku a uchovejte ji na snadno dostupném místě pro budoucí použití.

LAH198001

### **ZAČÍNÁME1**

## **Napájení a kazeta s páskou**

## **Bezpe čnostní opat ření**

Označuje potenciálně nebezpečnou situaci, která by mohla vést k vážnému **VAROVÁNÍ** úrazu nebo i smrti.

#### **Řiďte se následujícími pokyny, abyste se vyhnuli riziku požáru, popálenin, zranění, zásahu elektrickým proudem, poškození, přehřátí, neobvyklého zápachu nebo kouře.**

- Chcete-li zabránit jakýmkoliv poškozením a selháním, tiskárnu štítků P-touch používejte pouze při specifikovaném napětí a s doporučeným napájecím adaptérem (AD-24ES).
- Nedotýkejte se tiskárny štítků P-touch během bouřky.
- Nepoužívejte tiskárnu štítků P-touch/napájecí adaptér v místech s vysokou vlhkostí, jako jsou například koupelny.
- Nepřetěžujte napájecí kabel.
- Neumísťujte na napájecí kabel a zástrčku žádné těžké předměty, ani je nijak neupravujte. Napájecí kabel neohýbejte silou ani za něj netahejte. Když napájecí adaptér vytahujete z elektrické zásuvky, vždy jej držte.
- Ujistěte se, že je zástrčka zcela zasunuta do elektrické zásuvky. Nepoužívejte zásuvku, která je uvolněná.
- Tiskárnu štítků P-touch, napájecí adaptér nebo elektrickou zástrčku či baterie nesmíte nechat zvlhnout, například tím, že je budete brát mokrýma rukama nebo na ně vylijete nějaký nápoj.
- Vniknutí kapaliny z baterií do očí může mít za následek ztrátu zraku. Pokud se tak stane, ihned si oči pořádně propláchněte čistou vodou a vyhledejte lékařskou pomoc.
- Tiskárnu štítků / napájecí adaptér / baterie P-touch nesmíte rozebírat ani upravovat. • Minusový a plusový kontakt baterie se nesmí dostat do styku s žádným
- kovovým předmětem. • K výměně baterií nepoužívejte žádné ostré předměty, jako jsou například nůžky
- nebo kuličkové pero.
- Baterie nevystavujte horku ani je nevyhazujte do ohně.
- Zaznamenáte-li jakýkoliv neobvyklý zápach, přehřívání, změnu barvy, deformaci či cokoliv neobvyklého při používání nebo přechovávání tiskárny štítků, ihned odpojte napájecí adaptér, vyjměte baterie a přestaňte přístroj
	- P-touch používat. • Raterie které jsou poškozené nebo z nich vytéká kapalina, nepoužívejte,
	- protože kapalina by se vám mohla dostat na ruce. Nepoužívejte baterie, které jsou deformované, vytéká z nich kapalina nebo mají
	- poškozený štítek mohou generovat nadměrné teplo.

#### Označuje potenciálně nebezpečnou situaci, která by mohla vést k lehkému nebo **UPOZORNĚNÍ**

**Těmito pokyny se řiďte, abyste zabránili osobnímu úrazu,**  středně těžkému úrazu.

### **úniku kapaliny, popáleninám či přehřátí.**

- Pokud tiskárnu štítků P-touch nepoužíváte, uložte ji mimo dosah dětí. Kromě toho musíte dětem zabránit, aby si vkládaly části přístroje P-touch nebo štítky do úst. Dojde-li ke spolknutí nějakého předmětu, vyhledejte lékařskou pomoc. • Nedotýkejte se kovových částí kolem tiskové hlavy bezprostředně po tisku. • Nedotýkejte se nože odstřihu.
- Pokud se vám na kůži nebo na šaty dostane vyteklá kapalina z baterií, ihned ii opláchněte čistou vodou.
- Pokud nemáte v úmyslu tiskárnu štítků P-touch používat, vyjměte baterie a odpojte napájecí adaptér.
- Nepoužívejte jiné než specifikované baterie. Nepoužívejte kombinaci starých a nových baterií nebo kombinaci různých typů, <sup>r</sup>ůzných úrovní nabití, různých výrobců či různých modelů. Nevkládejte baterii s převrácenými plusovými a
- minusovými konci. • Tiskárnu štítků P-touch / napájecí adaptér nesmíte upustit ani ho vystavit nárazu.
- Na displej LCD netlačte silou.
- 
- Při zavírání krytu kazety nevsunujte do tiskárny štítků P-touch prsty. Předtím než začnete používat dobíjecí akumulátory Ni-MH, si pečlivě přečtěte návod k bateriím a jejich nabíječce a nezapomínejte je správně používat. • Používáte-li dobíjecí akumulátory Ni-MH, před použitím akumulátorů je dobijte pomocí specializované nabíječky akumulátoru.

## **Obecná preventivní opat ření**

• V závislosti na umístění, materiálu a podmínkách okolního prostředí se může štítek odloupnout nebo stát neodstranitelným. Barva štítku se může změnit nebo se přenést na další předměty. Než štítek někam umístíte, ověřte si podmínky okolního prostředí a zkontrolujte příslušný materiál.

 Nepoužívejte tiskárnu štítků P-touch žádným způsobem ani za žádným účelem, které nejsou popsány v této příručce. V opačném případě by mohlo

dojít k nehodě nebo poškození tiskárny štítků P-touch. • V tiskárně štítků P-touch používejte pouze pásky Brother TZe. Nepoužívejte

#### pásky, které nemají značku LEO.

• K vyčištění přístroje na štítky používejte pouze měkký a suchý kus látky, nikdy nepoužívejte alkohol ani organická rozpouštědla.

- K čištění tiskové hlavy používejte suchý měkký kus látky. Nikdy se nedotýkejte tiskové hlavy přímo holýma rukama.
- Nevkládejte žádné cizí předměty do místa výstupu pásky, konektoru napájecího adaptéru ani přihrádky na baterie apod.
- Neumísťujte tiskárnu štítků P-touch, baterie ani napájecí adaptér na přímé sluneční světlo, déšť, do blízkosti ohřevných těles či jiných horkých zařízení, na jakékoliv místo vystavené působení extrémně vysokých či nízkých teplot (například na přístrojovou desku nebo do zadní části auta), vysoké vlhkosti či prachu.
- Na páčku odstřihu příliš netlačte. • Pokud je kazeta prázdná, nepokoušejte se tisknout. Můžete způsobit poškození tiskové hlavy.
- Při tisku nebo posuvu štítku netahejte za pásku, poškodí to jak pásku, tak tiskárnu štítků P-touch.
- V případě selhání nebo opravy tiskárny štítků P-touch nebo úplného vybití baterií dojde ke ztrátě dat v paměti.
- Tiskárna štítků P-touch není vybavena funkcí nabíjení pro dobíjecí akumulátory.
- Vytištěný text se může lišit od textu, který se objevuje na LCD. • Délka vytištěného štítku se může lišit od délky zobrazeného štítku.
- Během výroby a zasílání produktu je přes displej nalepena ochranná průhledná plastová fólie. Před použitím byste měli tuto fólii odstranit.
- Pokud dojde k odpojení napájení na dobu delší než tři minuty, veškerá nastavení textu, formátu a textové soubory uložené v paměti budou smazány.

### **Prohlášení o shodě (pouze pro Evropu nebo Turecko)**

My, Brother Industries, Ltd. 15-1, Naeshiro-cho, Mizuho-ku, Nagoya 467-8561 Japan,

prohlašujeme, že tento produkt a napájecí adaptér vyhovují základním požadavkům všech příslušných směrnic a předpisů platných v rámci Evropské unie.

Prohlášení o shodě lze stáhnout ze stránek Brother Solutions Center. Navštivte stránky<http://support.brother.com>a:

- zvolte "Europe"
- zvolte svou zemi,
- vyberte "Příručky",
- zvolte svůj model,
- vyberte Prohlášení o shodě,
- klikněte na "Stáhnout"

Vaše prohlášení o shodě bude staženo ve formě PDF souboru.

- **Otevřete kryt kazety tak, že zatlačíte na výše označenou oblast na vrchním konci zařízení.**• Pokud je již kazeta s páskou nainstalována, vyjměte ji vytažením nahoru. Pokud jsou v přístroji vloženy baterie, vyjměte je. • Při výměně baterií nebo kazet s páskou musí být vypnuté napájení. **Vložte šest nových alkalických AAA baterií (LR03) nebo plně nabité NI-MH akumulátory (HR03). Dbejte, aby jejich póly směřovaly do správných směrů.**  • Uživatelé alkalických baterií: Vždy vyměňujte současně všech šest starých baterií za nové.• Uživatelé NI-MH akumulátorů:**Vložte kazetu s páskou tak, aby zapadla na své místo.**• Konec pásky se musí posouvat pod vodítka pásky. • V tomto přístroji používejte pouze kazety Brother TZe.**Pevně zavřete kryt kazety tak, aby zapadl na své místo.O** POZNÁMKA Používáte-li napájecí adaptér (AD-24ES) **1.** Zasuňte zástrčku kabelu adaptéru do zásuvky napájecího adaptéru v horní části přístroje. **2.** Zasuňte zástrčku do nejbližší standardní elektrické zásuvky. Tisková hlavaPáčka odstřihuKryt kazety Ozubené kolečkoKonec<br>pásky – Ozubené Wellen – Odstřihu pásky – Odstřihu Výstupní Vodítko pásky štěrbina pásky Konektor napájecího<br>adaptéru **11** and the second is **2** and **1** and **1** and **1** and **1** and **1** and **1** and **1** and **1** and **1** and **1** and **1** and **1** and **1** and **1** and **1** and **1** and **1** and **1** and **1** and **1** and **1** and **1** and **1** and **1** and
	- Pro zálohování paměti doporučujeme alkalické baterie AAA (LR03) nebo NI-MH akumulátory (HR03) společně s napájecím adaptérem.

Vždy vyměňujte současně všech šest baterií za zcela nabité.

### **LCD displej a klávesnice**

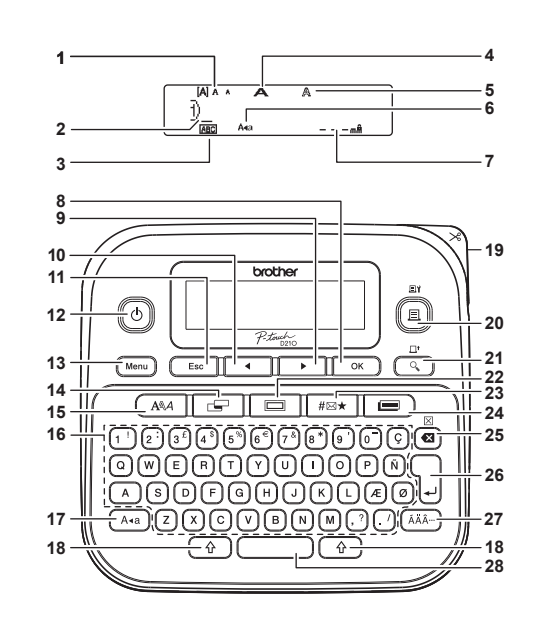

**12.** Tlačítko napájení **13.** Tlačítko Menu**14.** Tlačítko Štítek**15.** Tlačítko fontů**16.** Tlačítka znaků**17.** Tlačítko velkých písmen **18.** Tlačítko Shift **19.** Páčka odstřihu**20.** Tlačítko tisku**21.** Tlačítko náhledu**22.** Tlačítko rámečku**23.** Tlačítko symbolů **24.** Tlačítko knihovny šablon**25.** Tlačítko zpětného vymazání **26.** Tlačítko Zadat **27.** Tlačítko diakritiky **28.** Tlačítko mezerníku

- **1.** Velikost
- **2.** Kurzor
- 
- **3.** Podtržení/rámeček
- **4.** Šířka
- **5.** Styl
- **6.** Velká písmena
- **7.** Délka štítkuPři zvolení konkrétní délky štítku se také zobrazí **a** .
- **8.** Tlačítko OK
- **9.** Tlačítko kurzoru: Vpravo (použijte s tlačítkem Shift k přechodu na konec
- textu). **10.** Tlačítko kurzoru: Vlevo (použijte s tlačítkem Shift k přechodu na
- začátek textu). **11.** Tlačítko Esc (Zrušit)

## **Obsah krabice**

P-touch

 Startovací kazeta s páskou Napájecí adaptér (u modelu D210 volitelné příslušenství) Příručka uživatele

**O** POZNÁMKA • Displej LCD sice zobrazuje jeden řádek o 15 znacích, ale je možné zadávat text o délce až 80 znaků. • Při výběru nastavení se stisknutím tlačítka mezerníku vrátíte na výchozí položku.

 Po stisknutí tlačítka Náhled se zobrazí generovaný obrázek štítku, který se může lišit od skutečného vytištěného štítku. • Délka štítku zobrazená na displeji LCD se může mírně lišit od skutečné délky štítku po vytištění.

## **Technické údaje**

- **Rozměry: (Š x H x V)** <sup>P</sup>řibližn<sup>ě</sup> 157 (Š) x 150 (H) x 68 (V) mm **Hmotnost:**Přibližně 490 g
- (bez baterií a kazety s páskou) **Napájení:** Šest alkalických baterií AAA (LR03)
	- Šest AAA Ni-MH akumulátorů (HR03)<sup>\*1</sup> Napájecí adaptér (AD-24ES)\*<sup>2</sup>
- **Kazeta s páskou:** Páska Brother TZe (šířka) 3,5 mm, 6 mm, 9 mm, 12 mm
- \*1 Nejnovější informace o doporučených bateriích získáte v centru Brother Solutions Center na adrese <http://support.brother.com/>
- \* 2 Napájecí adaptér je u modelu D210 volitelné příslušenství.

## <span id="page-1-0"></span>**Počáteční nastavení**

- **1 Zapněte přístroj.** Vložte šest baterií AAA nebo připojte napájecí adaptér (AD-24ES) a stiskněte tlačítko $(\!\!\! (\circ\!\!\! )\!\!\!)$ **2 Nastavte jazyk.** .<br>zůstává Výchozím nastavením je [English]. prázdný. Menu  $\rightarrow$   $\rightarrow$   $\rightarrow$   $\rightarrow$  [Language] (Jazyk)  $\rightarrow$  $\rightarrow$   $\rightarrow$   $\rightarrow$   $\rightarrow$   $\rightarrow$  Vyberte jazyk  $\rightarrow$  ok **3 Nastavte měrnou jednotku.** Výchozí nastavení je [mm]. / [Jednotka] Menu  $OK$  / [palec/mm] . místo). **O** POZNÁMKA Přístroj • Pokud během pěti minut nestisknete žádnou klávesu, přístroj tiskne se automaticky vypne. • Chcete-li nějakou operaci zrušit, stiskněte tlačítko  $($  Esc  $\,$  |.  $\frac{1}{\sqrt{2}}$  se přibližně na sekundu zobrazí · Po stisknutí tlačítka znaky. zpráva Přijato. **Úprava kontrastu LCD displeje** samo Tato funkce vám umožňuje nastavit jas LCD displeje. Můžete si vybrat z pěti úrovní jasu. Výchozí nastavení je [0]. Menu  $\rightarrow$   $\rightarrow$   $\rightarrow$   $\rightarrow$  [Kontrast LCD]  $\rightarrow$ prázdná  $\triangleright$  [-2/-1/0/+1/+2]  $\circ$  $\blacktriangleleft$ čára.• Pokud chcete obnovit výchozí nastavení, stiskněte tlačítko mezerníku.· Po stisknutí tlačítka  $\overline{\text{ok}}$  se přibližně na sekundu zobrazí zpráva Přijato. **UPOZORNĚNÍ**neděje). POUŽÍVÁNÍ KOMBINACE RŮZNÝCH BATERIÍ (NAP ŘÍKLAD Ni-MH A ALKALICKÝCH) M ŮŽE tisknout, VÉST K EXPLOZI. POUŽITÝCH BATERIÍ SE vypne. ZBAVUJTE V SOULADU S POKYNY.**COZNÁMKA** nebo se **Doporučení týkající se baterií** <sup>v</sup> přístroji Pokud nebudete tiskárnu štítků P-touch delší dobu používat, vyjměte baterie. Baterie se zbavte na vhodném sběrném místě, nevhazujte ji do komunálního odpadu. Kromě toho nezapomínejte dodržovat všechny platné místní předpisy. Pokud baterie ukládáte nebo likvidujete, zabalte je veškerá
	- (například do přilnavé celofánové pásky), abyste zabránili zkratu. (Viz následující obrázek)

1

2

- (Příklad odizolování baterie)
- Celofánová páska 2. Alkalická baterie nebo
- dobíjecí Ni-MH akumulátor

## **Odstra ňování problém ů**

- **Problémy a jejich řešení**
- **Problém Řešení** Po zapnutí přístroje displej Zkontrolujte, zda jsou baterie správně vloženy. • Pokud jsou baterie vybité, vyměňte je. • Zkontrolujte, zda je adaptér AD-24ES správně připojený. Je-li štítek vytisknut, na obou stranách textu zbývá příliš velký okraj (prázdné Nahlédněte do části ["Nastavení okraj](#page-2-0)ů" této příručky uživatele a výběrem volby [Poloviční] nebo [Úzké] nastavte menší okraje štítku. netiskne nebo nesprávné • Zkontrolujte, zda byla správně vložena kazeta s páskou. Jestliže je kazeta s páskou prázdná, vyměňte ji. • Zkontrolujte, zda je kryt kazety správně uzavřen.Nastavení se vymazalo. Pokud jsou baterie vybité, vyměňte je. Dojde-li k odpojení napájení na dobu delší než tři minuty, veškerý text a formáty na displeji budou ztraceny. Skrz vytištěný štítek se táhne vodorovná • Na tiskové hlavě může být nečistota. Vyjměte kazetu s páskou a pomocí suché bavlněné tyčinky jemně seshora dolu tiskovou hlavu otřete.Přístroj se .uzamkl" (ti. ani při stisknutí klávesy ani při zapnutí přístroje se nic • Viz "Resetování př[ístroje P-touch"](#page-3-0). Když zkoušíte napájení se • Pokud jsou baterie vybité, vyměňte je. • Zkontrolujte, zda jsou baterie správně vloženy. • Používáte špatný adaptér. Doporučený adaptér je AD-24ES. Páska se řádněneposunuje zasekává.• Zkontrolujte, zda se konec pásky posouvá pod vodítka pásky. • Při tisku byla stisknuta páčka ořezu. Při tisku se páčky nedotýkejte. Pro vytvoření nového štítku je nutné vymazat nastavení textu a formátu.Stiskněte tlačítka  $\left( \begin{array}{cc} 0 \\ 0 \end{array} \right)$  +  $\left( \begin{array}{cc} \bullet \\ \bullet \end{array} \right)$  a zvolte [Text&Format]. Stiskněte tlačítko Menu → 4 / → [Vymazat]  $\overline{\phantom{a}}$  ok  $\overline{\phantom{a}}$   $\rightarrow$   $\overline{\phantom{a}}$   $\overline{\phantom{a}}$   $\overline{\phantom{a}}$ [Text&Format] **.** ok Změna nastavení jazyka. •Viz "Počáteč[ní nastavení"](#page-1-0).

#### **ZÁKLADNÍ POUŽÍVÁNÍ2**

## **Zadávání textu**

### **Přepínání mezi velkými a malými písmeny**  $A \cdot a$ Velká písmena ( Asa ) ZAP.) Malá písmena ( Asa ) VYP. DABCDE Dabcde Velká níem

#### **Vytvoření dvouřádkových štítků**

Přesuňte kurzor na místo, na kterém chcete začít další řádek, a stiskněte klávesu  $\frac{1}{2}$ . Pro dvouřádkový tisk používejte buď 9mm, nebo 12mm pásku.

Řádek 1 Obrázek štítkuAAAA<br>DABC **ABC** DEF Řádek 2ADEF  $E_{B}$ 

### **O** POZNÁMKA

• Pokud stisknete tlačítko Zadat, zobrazí se symbol konce řádku (با).

### **Zadávání tabulátorů**

 $\sqrt{M_{\text{env}}}$   $\rightarrow$   $\sqrt{M_{\text{env}}}$   $\rightarrow$   $\sqrt{M_{\text{non}-1}}$   $\rightarrow$   $\sqrt{M_{\text{env}}}$ 

• Po vložení tabulátoru do textu se zobrazí znak  $\blacksquare$ . • Maximální počet tabulátorů pro štítek je 80 (bez textu). Pokud zadáte jedno písmeno, můžete zadat 79 tabulátorů.

### **Změna délky tabulátoru**

 $\triangleright$  [Délka tab.]  $\circ$   $\rightarrow$ E  $\blacktriangleright$  [Auto/0-100 mm]  $\boxed{\circ\kappa}$  $\mathcal{A}$  .

- Pokud chcete obnovit výchozí nastavení, stiskněte tlačítko mezerníku. Výchozí nastavení je [Auto].
- Po stisknutí tlačítka  $| \circ \kappa |$  se přibližně na sekundu zobrazí zpráva Přijato.

## **Zadávání symbol ů**

Stisknutím tlačítka  $\sqrt{\frac{H\omega}{r}}$  přidejte symbol (viz tabulka symbolů (A) v přiloženém letáku).

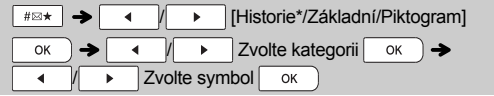

\* V historii je uloženo až sedm nedávno použitých symbolů.

### POZNÁMKA

- Chcete-li operaci zrušit, stiskněte tlačítko  $\langle$  Esc  $\rangle$ .
- Pokud zvolíte Historie, nelze zvolit kategorii.

#### **Zadávání znaků s diakritikou**  $\boxed{A}$  -  $\boxed{Z}$   $\Rightarrow$   $\boxed{AA}$   $\rightarrow$   $\boxed{AA}$   $\boxed{A}$   $\boxed{A}$   $\boxed{B}$   $\rightarrow$   $\boxed{\Rightarrow}$  $\overline{\alpha}$ • Viz tabulka znaků s diakritikou (B) v přiloženém letáku. • Chcete-li operaci zrušit, stiskněte tlačítko  $\left[\begin{array}{cc} \text{Esc} \end{array}\right]$ • Pořadí znaků s diakritikou se liší podle zvoleného jazyka displeje LCD. **Změna délky štítku**  $\overline{P}$   $\rightarrow$   $\overline{P}$   $\rightarrow$   $\overline{P}$   $\rightarrow$   $\overline{P}$   $\rightarrow$   $\overline{P}$   $\rightarrow$   $\overline{P}$  $\triangleright$  [Auto/30-300 mm]  $\overline{\circ}$ **O** POZNÁMKA • Po vytištění štítku nůžkami odstřihněte podél vytištěných teček (:), aby se délka štítku shodovala s tím, co je znázorněno na LCD displeji. • Po výběru konkrétní délky štítku se na displeji LCD také zobrazí symbol  $\triangle$ . • Pokud chcete použít možnost [Auto], stiskněte tlačítko mezerníku. • Pokud chcete obnovit výchozí nastavení, stiskněte tlačítko mezerníku.• Po stisknutí tlačítka  $| \quad \text{ok} \quad \text{) se přibližně na sekundu zobrazí}$ zpráva Přijato. **Mazání** Pokud chcete odstranit jednotlivá písmena, stiskněte klávesu a. Chcete-li smazat veškerý text a nastavení:  $\hat{\theta}$  +  $\alpha$   $\rightarrow$   $\alpha$  +  $\beta$  +  $\beta$  [Text&Format] OK

Chcete-li smazat pouze text:

### $\hat{\theta}$  +  $\alpha$  +  $\theta$  +  $\theta$  +  $\theta$  +  $\theta$  [Pouze text]  $\alpha$

### **O** POZNÁMKA

• Odstranění veškerého textu a nastavení nebo pouze textu stisknutím tlačítka

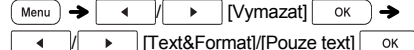

• Po stisknutí tlačítka  $| \quad \text{ok} \quad \text{) se přibližně na sekundu zobrazí}$ 

zpráva Přijato.

### **Zadání rámečku**

Stisknutím tlačítka vyberte vzhled rámečku. Nahlédněte do tabulky stylů rámečku (F) na přiloženém letáku. Rámečky se zvýrazněnými čísly jsou v tabulce (F) dostupné pouze při použití kazety s páskou o šířce 12 mm.

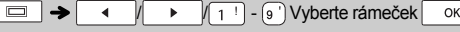

### **O** POZNÁMKA

- Chcete-li operaci zrušit, stiskněte tlačítko  $($  Esc  $\,$  |.
- Pokud se na pravé straně displeje při výběru rámečku zobrazí  $\frac{72mm}{100}$ , je nutné použít kazety s páskou o šířce 12 mm.
- Pokud chcete vybrat vzhled rámečku, stiskněte číslo vzhledu, který chcete použít (viz tabulka vzhledů rámečku v tomto letáku).
- Po stisknutí tlačítka  $| \quad \circ \kappa \quad |$  se přibližně na sekundu zobrazí zpráva Přijato.

## **Tisk štítků**

 **Náhled** Text si můžete před tiskem prohlédnout v náhledu.

### $Q$

• Po stisknutí tlačítka Náhled se zobrazí generovaný obrázek štítku, který se může lišit od skutečného vytištěného štítku.

▶

- Pokud displej LCD nemůže zobrazit celý text najednou, stisknutím tlačítka **+ V** p zobrazíte skrytý text.
- Stisknutím tlačítka / / režim náhledu ukončete.
- **Posuv (posuv pásky)**

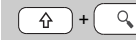

- Tato funkce podává přibližně 25 mm prázdné pásky.
- **Tisk**

#### $\boxed{(\Box)} \rightarrow$  [Kopií: ]  $\rightarrow$   $\boxed{ \rightarrow$   $\boxed{1}$   $\rightarrow$   $\boxed{9}$   $\rightarrow$   $\boxed{1}$ OK

- Pokud potřebujete vytisknout pouze 1 kopii štítku, stiskněte tlačítko <sup>ok</sup>, aniž byste vybírali počet kopií.
- Můžete vytisknout až devět kopií každého štítku.
- Pokud chcete určit počet kopií, stiskněte tlačítko s číslem. • Chcete-li štítek odstřihnout, zatlačte po zobrazení zprávy
- Odstřihněte na páčku odstřihu v pravém horním rohu přístroje. • Aby se zabránilo poškození pásky, nedotýkejte se páčky
- odstřihu v době, kdy se zobrazuje zpráva Čekejte prosím. • Chcete-li odstranit zadní část, stačí podélně přehnout štítek tak, aby text směřoval dovnitř, a objeví se vnitřní okraje zadní části. Postupně odlepujte kusy podkladu a použijte.

**Používání možností tisku ( + )**

### **[Číslování]**

Pomocí automatického číslování můžete vytisknout sérii až devíti štítků najednou. Počet štítků, které lze najednou vytisknout, závisí na původním počtu.

**Příklad:** Chcete vytisknout kopie štítku, který obsahuje výrobní číslo (0123, 0124 a 0125):

Zadejte čísla  $\rightarrow$   $\rightarrow$   $\rightarrow$   $\rightarrow$  přesuňte kurzor na číslo. které chcete zvýšit  $\frac{1}{2}$ <sub>2</sub>  $\frac{1}{2}$   $\frac{1}{2}$   $\frac{1}{2}$   $\frac{1}{2}$   $\frac{1}{2}$   $\frac{1}{2}$  $\triangleright$   $\blacksquare$   $\tilde{\blacksquare}$   $\tilde{\blacksquare}$   $\tilde{\blacksquare}$  $\overline{\mathsf{OK}}$ OK  $\blacktriangleleft$ / Série 3-周  $1/2R$ 

• Při výběru čísla, které chcete zvětšit, vždy vybírejte nejvyšší číslo.

#### **[Zrcadlový] Příklad:**

 Pokud chcete použít zrcadlový tisk J.SMITH, zadejte J.SMITH a postupujte podle pokynů:

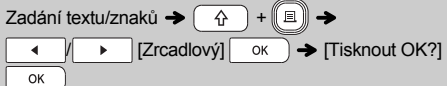

### **J.SMITH**

• Při tisku typu [Zrcadlový] použijte průsvitnou pásku, aby bylo štítky připevněné na sklo, okno či jiný průhledný povrch možné přečíst i z druhé strany.

<span id="page-2-0"></span>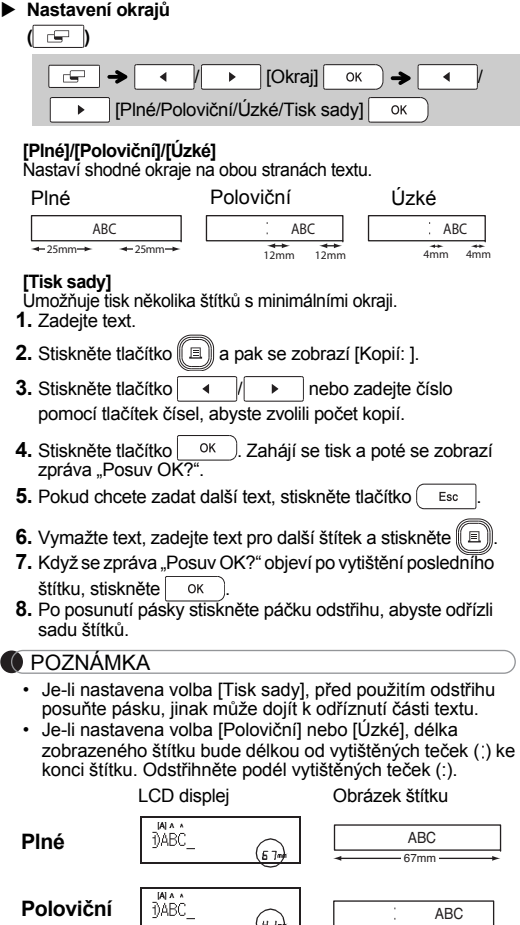

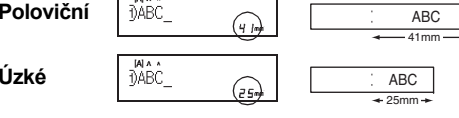

- •Chcete-li vytisknout více než jednu kopii štítku<br>s minimálním okrajem, nastavte okraj na volbu [Úzké].
- Nevytahujte pásku, aby nedošlo k poškození kazety <sup>s</sup> páskou.
- Po stisknutí tlačítka  $| \circ \kappa |$  se přibližně na sekundu zobrazí zpráva Přijato.

## **Ukládání soubor ů se štítky**

Můžete uložit až 30 štítků a později si je znovu otevřít k tisku. Je možné uložit maximálně 80 znaků na soubor a do paměti zařízení je možné uložit maximálně 2 400 znaků. Uložený štítek můžete také editovat a přepisovat.

#### **Uložit**

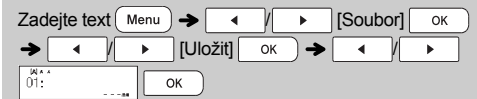

#### **Tisk**

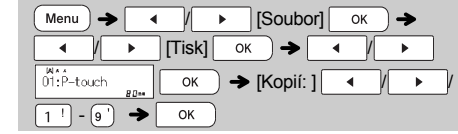

#### **Otevřít**

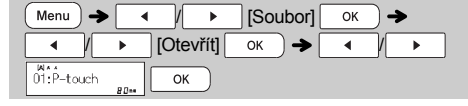

### **O** POZNÁMKA

- Pokusíte-li se uložit štítek, když je pod tímto číslem již nějaký štítek uložen, zobrazí se hlášení "Přepsat OK?". Chcete-li nový štítek uložit, stiskněte tlačítko **.** ok . Chcete-li ukládání zrušit, stiskněte tlačítko <sub>Esc</sub>
- Před použitím funkce uložení je nutné zadat text.
- Po stisknutí tlačítka  $| \circ \kappa |$  se přibližně na sekundu zobrazí zpráva Přijato.

## <span id="page-3-0"></span>**Resetování p řístroje P-touch**

Tiskárnu štítků P-touch můžete resetovat, když chcete obnovit tovární nastavení nebo když tiskárna správně nefunguje. Všechen text, nastavení a uložené soubory budou smazány.

**1 Vypněte tiskárnu štítků P-touch, stiskněte a podržte**   $\text{tlačítko}$   $\boxed{\widehat{A}}$  a  $\boxed{R}$  stisknutím tlačítka  $\boxed{A}$  přístroj **P-touch zapněte.**

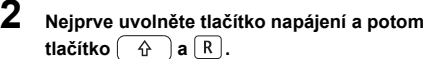

Tiskárna štítků P-touch se zapne s resetovanou interní pamětí.

#### **POUŽÍVÁNÍ ŠABLON3**

### **Textový štítek**

Tato funkce vám umožňuje vytvářet různé štítky pomocí integrovaných šablon. Viz tabulka šablon textových štítků <sup>v</sup> tabulce D na přiloženém letáku.

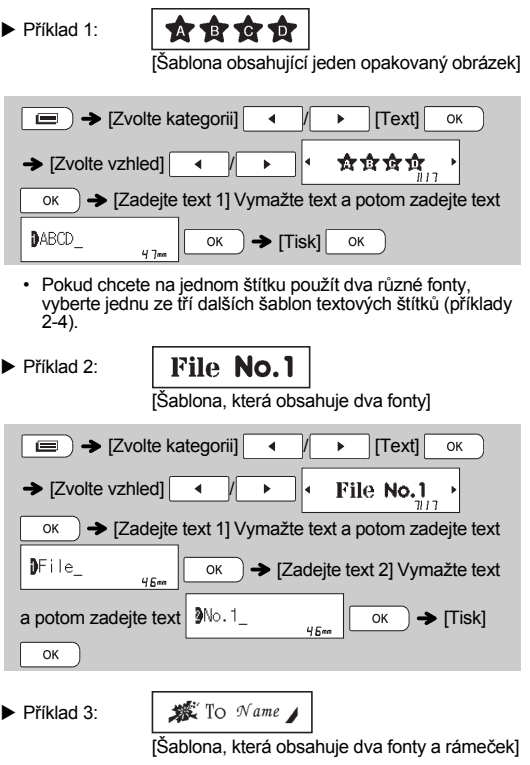

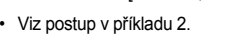

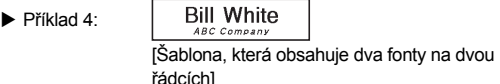

• Viz postup v příkladu 2.

**Štítek vzoru**

Tato funkce vám umožňuje vytvořit unikátní štítky pomocí zabudovaných šablon. Viz tabulka šablon textových štítků <sup>v</sup> tabulce E na přiloženém letáku. Pokud používáte šablony štítků vzorů, nemůžete zadávat

text.Příklad: **Branch Branch Branch Branch Branch Branch Branch Branch Branch Branch Branch Branch Branch Branch Br** 

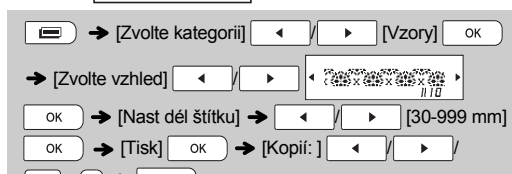

### **O** POZNÁMKA

-

- **Pro šablony textových štítků** Možnost Nast dél štítku nelze použít při tisku šablon textových štítků.
- Pokud chcete vymazat text, přesuňte kurzor na pravou stranu textu k vymazání, a stiskněte tlačítko  $\circ$  .
- Pokud chcete vymazat všechen text, stiskněte  $\left[\begin{array}{cc} \hat{p} \end{array}\right]$ a $\left[\begin{array}{cc} \bullet\ \bullet \end{array}\right]$ Po zobrazení zprávy Vymazat vše ji vymažte stisknutím
	- $\overline{\text{ok}}$ . Chcete-li ukládání zrušit, stiskněte tlačítko  $\overline{\text{c}}$  Esc
- Pokud chcete zobrazit náhled štítků, stiskněte tlačítko Náhled po zobrazení volby [Tisk] na LCD displeji.
- Funkce kopírování a tisku je při použití šablon štítku textu zakázaná.

### **Pro šablony štítků vzorů**

- Pro návrat do režimu Délka štítku stiskněte tlačítko mezerníku. Tovární nastavení je [100 mm].
- Pokud používáte šablony štítků vzorů, nemůžete používat funkci náhledu.

- **Šablony textových štítk<sup>ů</sup> a štítků vzor<sup>ů</sup>** Tyto šablony jsou dostupné, pouze když používáte kazety s páskou o šířce 12 mm.
	- Šablony nelze upravovat.
- Chcete-li šablony ukončit a vrátit se na obrazovku pro zadávání textu, proveďte jedno z následujících:

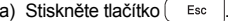

b) Stisknutím tlačítka  $\rightarrow$  /  $\rightarrow$  zvolte [Konec] a poté, až se zobrazí Tisk, stiskněte tlačítko  $\sim$ 

- Štítky vytvo<sup>ř</sup>ené pomocí šablon nelze ukládat do paměti.
- Při otevření šablon textových štítků nebo štítků vzorů bude délka štítku naposledy vytištěného textového štítku nebo štítku vzoru odvolána.
- Dvě sekundy po stisknutí tlačítka  $\vert_{\text{OK}}$  se na LCD displeji na dvě sekundy zobrazí zpráva Odstřihněte.

#### **TLAČÍTKA PRO FORMÁTOVÁNÍ 4**

## **Tlačítko font ů**

- **1Pomocí tlačítka**  $\sqrt{A^{*}A}$  změňte nastavení fontu.
	- $\overline{A^{4,A}}$   $\rightarrow$   $\overline{A}$   $\overline{A}$   $\rightarrow$  Vyberte položku OK
- **2 Stisknutím tlačítka / vyberte nastavení a**   $\overline{\text{stiskn\text{}}}$ ěte tlačítko  $\overline{\text{}}$  ok

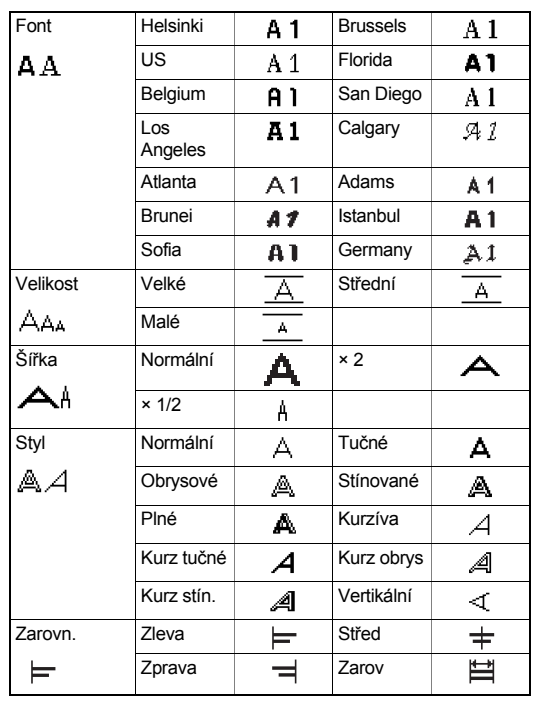

### **C**POZNÁMKA

- Chcete-li operaci zrušit, stiskněte tlačítko  $($  Esc
- Nahlédněte do tabulky ukázky fontů (C) na přiloženém letáku.
- Jakmile znaky dosáhnou minimální velikosti, vybraný font se změní na vlastní font založený na stylu Helsinki, aby bylo možné vytisknout nejmenší možný text na úzkých nebo víceřádkových štítcích.
- Po stisknutí tlačítka  $| \circ \kappa |$  se přibližně na sekundu zobrazí zpráva Přijato.